## **CO452 Programming Concepts**

Week 10 - C# Part 1

#### 3 elements of programming

variables iteration sequence arrays selection objects

#### **Programming concepts**

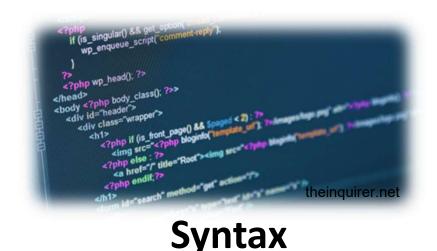

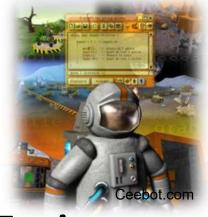

**Environment** 

#### **Microsoft Visual Studio**

 An integrated development environment (IDE) to develop computer programs for MS Windows, as well as web sites, web applications and web services.

```
HelloWorld - Microsoft Visual Studio (Administrator)
                   PROJECT BUILD DEBUG
                                                    TOOLS
                                                                   ANALYZE
                                           TEAM
                                                            TEST
                                                                              WINDOW
         👸 - 👛 💾 🧬 🦈 - 🖰 - 🕨 Start - Debug - Any CPU
                                                                        - 🎜 - 🤚 🍱 🁅 🥞 関 別 別 微 🖫
Server Explorer
   Program.cs #
                                                                                     HelloWorld.Program
   C# HelloWorld
      ∃using System;
        using System.Collections.Generic;
        using System.Ling;
Toolbox
        using System. Text;
        using System. Threading. Tasks;
      ■namespace HelloWorld
            class Program
                static void Main(string[] args)
```

## **Brief history of C#**

- C# was announced in 2000
- Fully Object-Oriented language –
   everything is an object
- Some say that it is similar to Java, but there are differences which make them unique

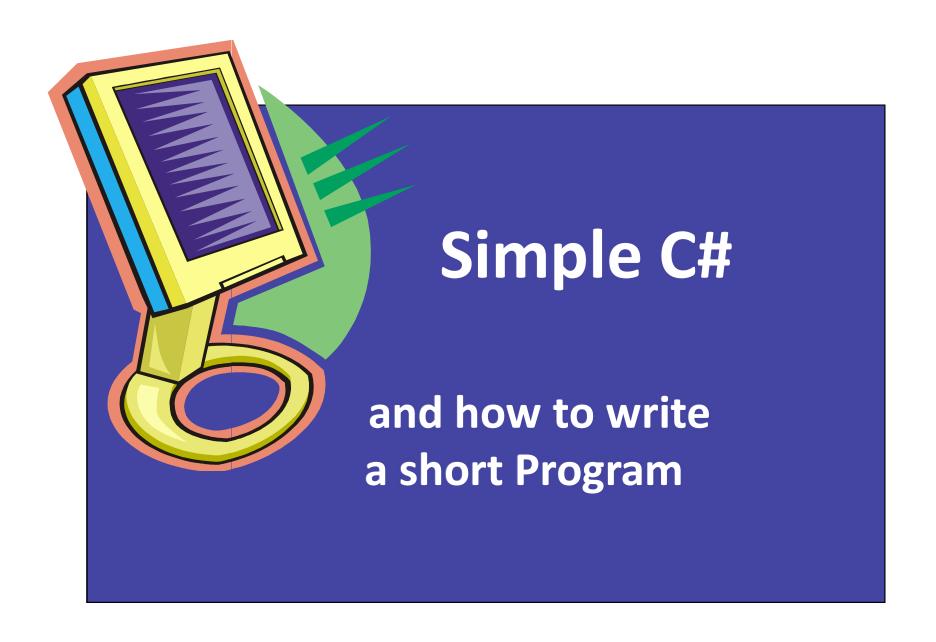

## The Main() function/method

```
static void Main ()
{
    Console.WriteLine( "Hello World!");
}
```

The Main() function (or method) is where execution starts

- But it needs to be embedded inside a class
- And the class is put inside a <u>namespace</u>

## A complete program

```
using System;
namespace Task1
                                     Use Ctrl + F5
   class Program
                                       to execute
                                      the program
         static void Main ()
             Console.WriteLine( "Hello World! " );
                braces {} act like begin and end
```

## The Main() Method

#### static void Main()

- Every project must have <u>one</u> of these
- Main tells us this is the main method .. execution starts here
- void tells us that this method does not return a value
- <u>static</u> means that we do <u>not</u> have to create an object from this class in order to execute this method (normally we do)

#### **Important Note about C#**

#### C# is Case Sensitive

- main() is NOT the same as Main()
- total is NOT the same as Total etc.

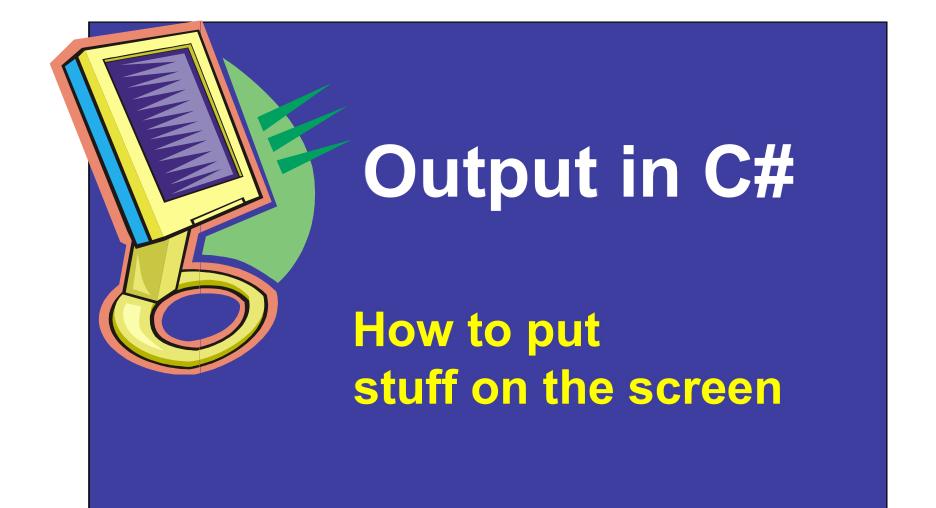

#### **Output - Comparison**

#### <u>Ceebot</u>

message("Hello World");

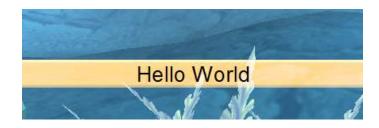

<u>C#</u>

Console.WriteLine("Hello World");

```
Hello World
-
```

#### Simple Output using Console.Write()

```
using System;
// author: B Ward Date: 23 July 2013
namespace Task2
   class Program
       static void Main ()
           Console.Clear(); // first clear the screen
           Console.Write("High Wycombe");
           Console.Write( "Gateway to Paradise" );
           Console.Write( "and Bucks New Uni" );
```

Using statements – bring into your program pre-created code

that your program can use; these simplify your coding but

```
-you
Thing of them in author: B Ward Date: 23 July 2013
namespace Task2
   class Program
        static void Main ()
            Console.Clear();
                              // first clear the screen
            Console.Write( "High Wycombe" );
            Console.Write( "Gateway to Paradise" );
            Console.Write( "and Bucks New Uni" );
```

#### Running the previous Program

```
High WycombeGateway to Paradiseand Bucks New Uni_
```

Each output continues from the previous one. There are <u>no line</u> breaks.

## Using Console.WriteLine() and \n

```
using System;
// author: B Ward Date: 23 July 2013
namespace Task2
  class Program
    static void Main ()
      Console.Clear(); // first clear the screen
      Console.WriteLine("High Wycombe");
      Console.WriteLine("Gateway to Paradise");
      Console.WriteLine( "and \n\n Bucks New Uni");
```

#### Running the Program again

```
High Wycombe
Gateway to Paradise
and
Bucks New Uni
-
```

#### **Output Control Characters**

\n is an example of a <u>control character</u>.

There are many others that can be used in output statements and they all start with the special "escape" character <u>backslash</u> \

```
Control Characters

\n newline
\t tab
\b backspace
\l print one backslash
\" print one double quote
```

## Using some Control Characters: What will be the result?

```
using System;
// author: B Ward Date: 24 July 2013
namespace Task7
  class Program
     static void Main ()
       Console.Clear(); // first clear the screen
       Console.WriteLine (" \t\tHigh Wycombe" );
       Console.WriteLine ("\t\"Gateway to Paradise\"");
       Console.WriteLine("\t\tand\n\n\t\tBucks New Uni");
```

#### **Running the Program**

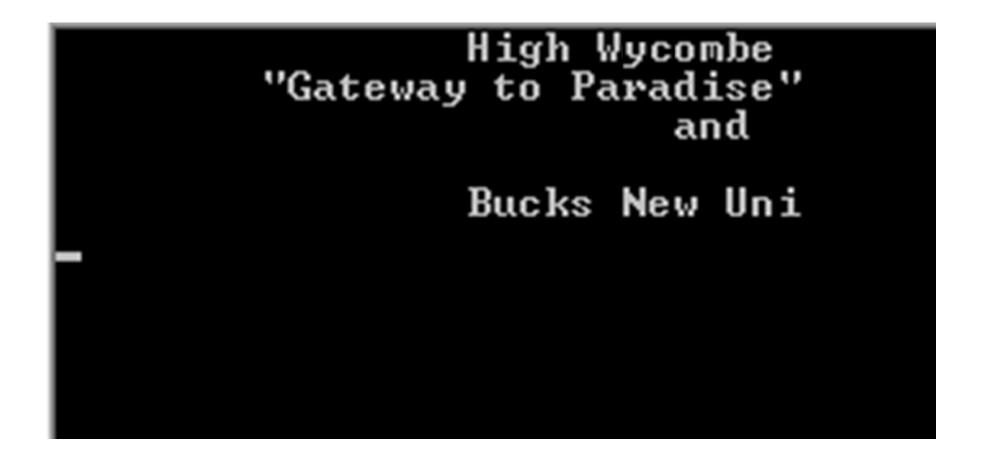

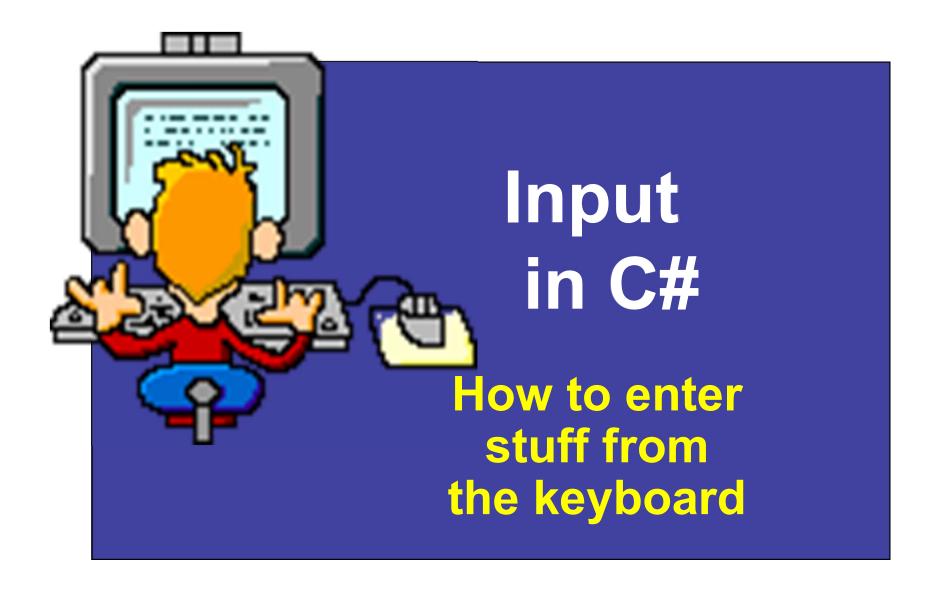

## **Input - Comparison**

#### **Ceebot**

input = dialog("Please enter...");

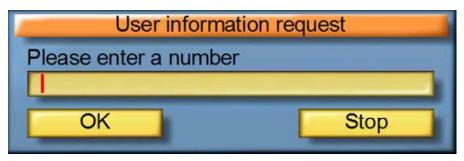

#### <u>C#</u>

input = Console.ReadLine();

```
Please enter a number:
-
```

#### Recap on Variables

Variables need a data type, and a name:

```
string name = "Nick";
```

```
char n = 'n';
```

int num = 70;

## Input using Console.ReadLine()

```
using System;
namespace Task3
  class Program
    static void Main ()
                                    define job variable
      string job;
      Console.WriteLine("Hello There!");
      Console.Write("What is your occupation?");
      job = Console.ReadLine(); <- input into job variable
      Console.WriteLine( job + "! That must be very satisfying\n");
      Console.WriteLine("I hope to a well too");
                                   output from job variable
```

#### Running the program

job = Console.ReadLine();

```
Hello There
What is your occupation? plumber * typed user input
plumber! That must be very satisfying
I hope it pays well too
```

Console.WriteLine(job + "! That must etc.");

#### Note:

- job is a variable and is NOT placed inside "quotes"
- Use + to join together the various parts of the output

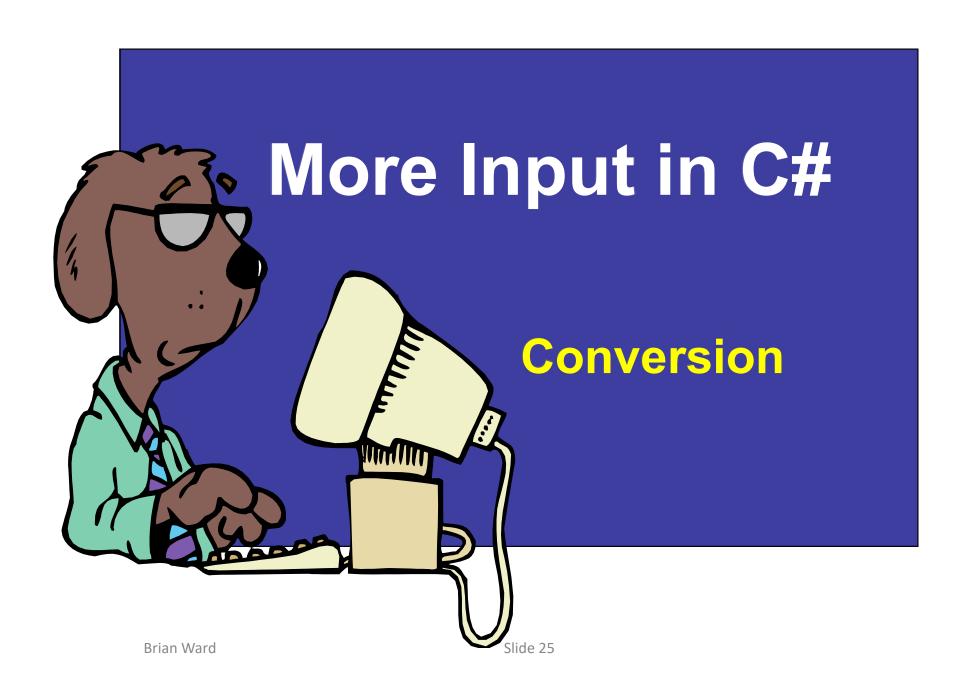

## Input of string, int and double

```
using System;
namespace Task4
  class Program
     static void Main ()
        string input, name;
        double height;
        int age;
        Console.Write("What is your name?");
                                              convert input
        name = Console.ReadLine();
                                               string to int
        Console.Write( "How old are you: ");
        input = Console.ReadLine();
                                                      convert input
        age = Convert.ToInt32(input);
                                                       string to double
        Console.Write( "And how tall are you in metres: "
        input = Console.ReadLine();
        height = Convert.ToDouble(input);
        Console.WriteLine( "\n\n\tHello " + name);
        Console.WriteLine("\tYou are " + age + " years old and "
                                      + height + " metres tall" );
```

#### **Running the Program**

```
What is your name? Brian
How old are you : 35
And how tall are you in metres: 1.65
Hello Brian
You are 35 years old and 1.65 metres tall
```

Using It in the output puts a tab into the text

#### **Compare C# with Ceebot**

```
string input;
      int age;
• C#
      Console.Write("How old are you?");
      input = Console.ReadLine();
      age = Convert.ToInt32(input);

    Ceebot

      input = dialog("How old are you?);
      age = strval(input);
```

#### **Getting started with Visual Studio**

- Open up MS Visual Studio
- New Project......

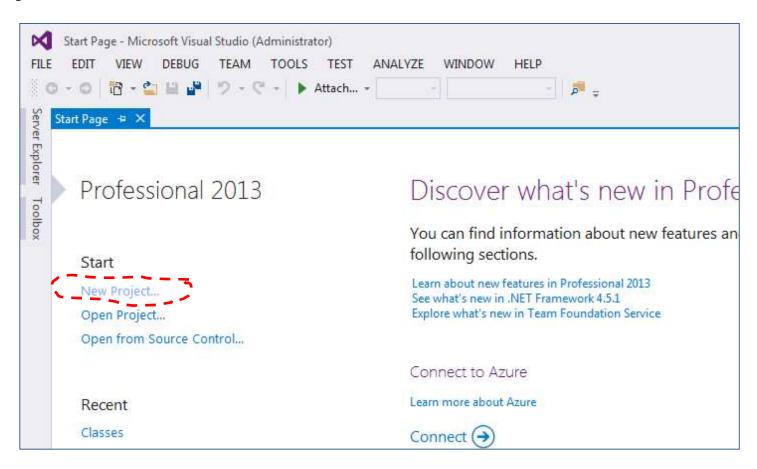

#### **Getting started with Visual Studio**

- Installed Templates
- Visual C# > Windows Desktop > Console Application

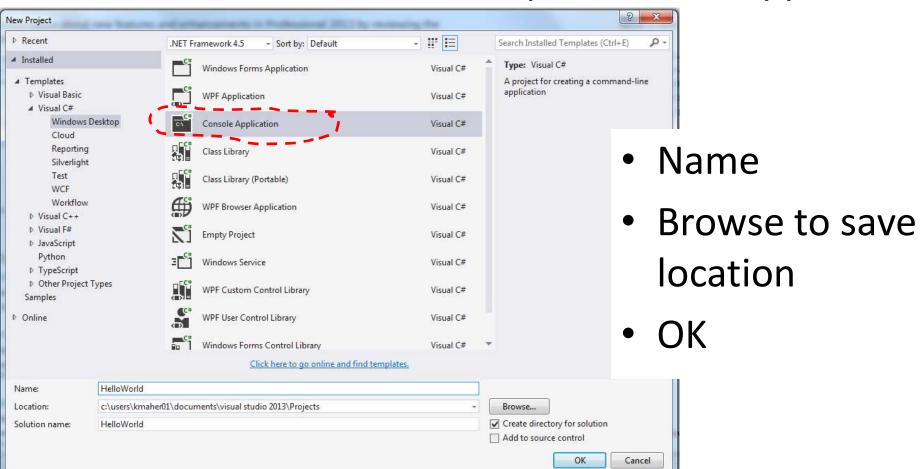

## Let's try Visual Studio

#### Output exercises

```
– Slide 13 Console.Write();
```

– Slide 16 Console.WriteLine();

Slide 19 using control characters

#### Input exercise

- Slide 24

#### **Activity**

#### **Exercise 1:**

Write a program that asks the user to input their first name, second name, age, and town of origin, and then output these in a sentence.

#### Note about running programs

Pressing **F5** will debug the program (check it performs correctly) and automatically exit once finished

Pressing **Ctrl + F5** will start the program without debugging, meaning that the program will not automatically exit once the last line of code has been executed.

Instead you'll see this statement at the end of the program:

Press any key to continue...

## **Activity**

#### **Exercise 2:**

Write a program that calculates the area of a circle by being given the radius. Use the formula  $A = \pi r^2$ 

#### **Exercise 3:**

Ask the user to input the price of an item and work out the amount of VAT that would be added on to the item (say VAT is 20%).

# A Calculation Program

**Using Input and Output** 

## A C# Program: Simple Addition

```
using System;
namespace Task5
  class Program
     static void Main ()
        string input;
        int number1, number2, total;
                                                     convert input string to int
        Console.WriteLine("Please Enter two numbers");
        Console.Write("Enter the first number:");
        input = Console.ReadLine();
        number1 = Convert.ToInt32(input);
        Console.Write("Enter the next number:");
        input = Console.ReadLine();
        number2 = Convert.ToInt32(input);
        total = number1 + number2;
        Console.WriteLine( "Sum of the numbers is " + total);
```

## Integer width comparison (U cannot be negative)

16, 32 and 64 bits

| Short<br>Name | Class         | Туре              | Width | Range (bits)                                |
|---------------|---------------|-------------------|-------|---------------------------------------------|
| int           | <u>Int32</u>  | Signed integer    | 32    | -2,147,483,648 to 2,147,483,647             |
| uint          | <u>UInt32</u> | Unsigned integer  | 32    | 0 to 4,294,967,295                          |
| short         | <u>Int16</u>  | Signed integer    | 16    | -32,768 to 32,767                           |
| ushort        | <u>UInt16</u> | Unsigned integer  | 16    | 0 to 65,535                                 |
| long          | Int64         | Signed<br>integer | 64    | -9223372036854775808 to 9223372036854775807 |
| ulong         | <u>UInt64</u> | Unsigned integer  | 64    | 0 to 18446744073709551615                   |

```
Console.WriteLine("The number of bytes each data type takes up in memory: \n");
Console.WriteLine("Size of byte: \t" + sizeof(byte));
Console.WriteLine("Size of char: \t" + sizeof(char));
Console.WriteLine("Size of short: \t" + sizeof(short));
Console.WriteLine("Size of int: \t" + sizeof(int));
Console.WriteLine("Size of float: \t" + sizeof(float));
Console.WriteLine("Size of double: " + sizeof(double));
Console.WriteLine("Size of long: \t" + sizeof(long));
```

```
The number of bytes each data type takes up in memory:
Size of bool: 1
Size of char: 2
Size of short: 2
Size of int: 4
Size of float: 4
Size of double: 8
Size of long: 8
Press any key to continue . . .
```

# Bytes and bits

|             | 128                   | 64                    | 32                    | 16          | 8                     | 4                     | 2                     | 1                     |
|-------------|-----------------------|-----------------------|-----------------------|-------------|-----------------------|-----------------------|-----------------------|-----------------------|
|             | <b>2</b> <sup>7</sup> | <b>2</b> <sup>6</sup> | <b>2</b> <sup>5</sup> | 24          | <b>2</b> <sup>3</sup> | <b>2</b> <sup>2</sup> | <b>2</b> <sup>1</sup> | <b>2</b> <sup>0</sup> |
| What we typ | <u>e in</u>           |                       | <u>H</u>              | ow it's sto | red in bina           | ary:                  |                       |                       |
| 1           | 0                     | 0                     | 0                     | 0           | 0                     | 0                     | 0                     | 1                     |
| 12          | 0                     | 0                     | 0                     | 0           | 1                     | 1                     | 0                     | 0                     |
| 255         | 1                     | 1                     | 1                     | 1           | 1                     | 1                     | 1                     | 1                     |

## Running the program

These are typed in by the user and they are put into the variables number1 and number2

```
Please Enter two numbers
Enter the first number: 12
Enter the next number : 34
Sum of the numbers is 46
```

number1 and number2 are added and the sum stored in the variable total. Then total is output here.

# **Alternative Input method**

## Instead of:

```
input = Console.ReadLine();
number = Convert.ToDouble(input);
```

### We can use one statement:

number = Convert.ToDouble(Console.ReadLine());

# Constants and and Decimal places

# **Defining constants**

C# allows us to use the word const to set constant values for a program

For example:

```
const int MAX = 10;
const int SIZE = 50;
const string HEADING = "BNU";
const double RATE = 17.5;
const double PI = 3.142;
```

Constants are useful in programs when you want to use a name instead of a value for items that will not change throughout a program

Brian vvaru Siide 43

# **Constants** and Decimal places

```
using System;
namespace Task5
  class Program
                       // program to convert inches to metres
                                                      constants can't
    static void Main ()
                                                      be changed
        string input;
        double inchHeight, mHeight;
        const double INCHTOMS = 0.0254;
        Console.WriteLine("Height Calculation");
                                               display mHeight to 2 decimal places
        Console.Write("What is your height in inches:");
        input = Console.ReadLine();
        inchHeight = Convert.ToDouble(input);
        mHeight = inchHeight * INCHTOMS;
        Console.WriteLine("Your height is " + mHeight.ToString("0.00")
                                                     + " metres");
```

# **The Last Slide**

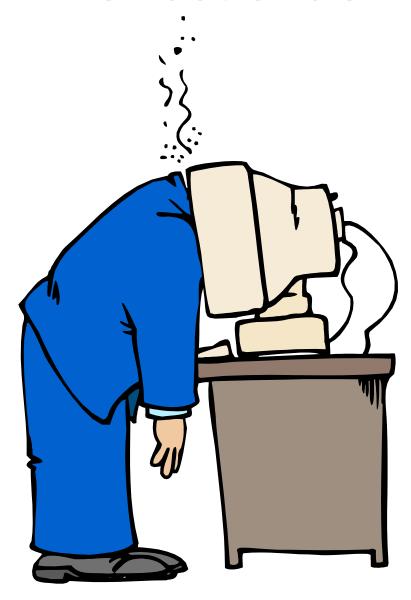

# **Alternative input methods**

```
input = Console.ReadLine();
then
number1 = int.Parse(input);
or
number2 = float.Parse(input);
or
number3 = double.Parse(input);
```

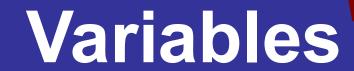

How C# stores temporary data within a program

## What is a Variable?

- 1. A storage area in the computer memory
- 2. Can hold numbers, words, etc.
- 3. The contents may change as the program runs
- 4. Variables need to be given unique <u>names</u>
- 5. A variable name is also known as an Identifier

#### Rules for Identifiers (or variable names)

- a. Must start with a letter
- b. No spaces
- c. Can only have letters, digits, underscore
- d. No reserved words (main, cout, etc.)
- e. Name, name and NAME are all different (i. C# is case-sensitive)

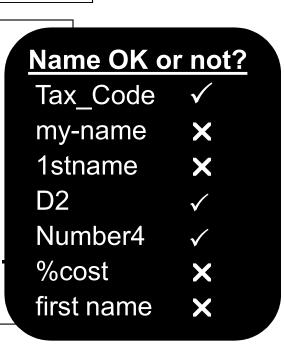

## Data Types for C# Variables

There are 5 main data types for variables

#### <u>int</u>

Can store whole numbers e.g. 3 0 -261 46

#### double

Can store numbers with decimal places e.g. 10.67 -0.05 13.0 176.4

#### char

Can store one character e.g. 'A' '£' 'y' '+' '5' 'd'

#### string

Can store text (strings of characters) e.g. "High Wycombe" "Brian"

## Each type needs a different amount of

storage space

#### bool

Can be either true or false

#### **Declaring Variables**

int age; char sex; double wage; string name; string address;

# Assignment

How to put values into variables

## **Assignments in C#**

```
Information can be stored in a
variable using:
     the <u>assignment</u> statement
     and <u>assignment operator</u> (=)
e.g: (assuming variables declared)
       age = 25;
       wage = 15.50;
        choice = "A";
       name = "Brian Ward";
        title = "Menu List";
```

#### **Computer Memory**

| •        |            |  |  |  |
|----------|------------|--|--|--|
| Variable | Contents   |  |  |  |
| age      | 25         |  |  |  |
|          |            |  |  |  |
| choice   | A          |  |  |  |
| wage     | 15.50      |  |  |  |
|          |            |  |  |  |
| name     | Brian Ward |  |  |  |
|          |            |  |  |  |
| title    | Menu List  |  |  |  |

# **Initialising Variables**

Variables can be given an initial value at the same time as they are declared

```
e.g.
int count = 0;
float price = 7.54;
string name = "Joe Smith";
```

# **Multiple Assignments**

Multiple variables of the same type can be assigned the same value

```
e.g. a = b = c = 8; price1 = price2 = 7.54; adult\_count = child\_count = 0;
```

# Why are there 2 Equals?

## Equals (=)

This is the assignment operator. It is used to <u>change</u> the value of a variable e.g.

total = num1 + num2

## Equals (==)

This is a relational operator. It is used in conditions.

Nothing is changed e.g.

total is changed

total stays the same

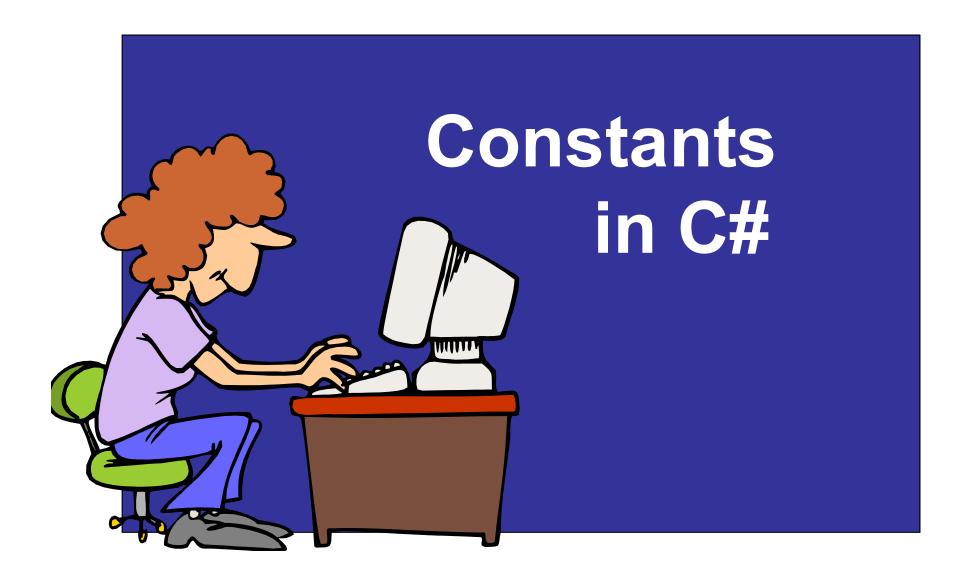

# **Example Program using constants**

```
using System;
namespace Task8
  class Program
    static void Main ()
       const string HEADING = "CD Purchase Program\n";
                                              output a constant
       const double CD COST = 9.50;
       string input, name;
       int num;
       double total;
       Console.WriteLine( HEADING );
       Console.Write( "\tEnter your name : " );
       name = Console.ReadLine();
                                             calculate total
       Console.Write( "\tHow many CDs: ");
                                            using constant
       input = Console.ReadLine();
       num = Convert.ToDouble(input);
       total = num * CD_COST;
       Console.WriteLine( "\n\tMr " + name + " owes £" + total);
```

## **Running the Program**

## **CD Purchase Program**

**Enter your name: Brian Ward** 

**How many CDs: 5** 

Mr Brian Ward owes £47.5